## User Guide CMS Admin Article

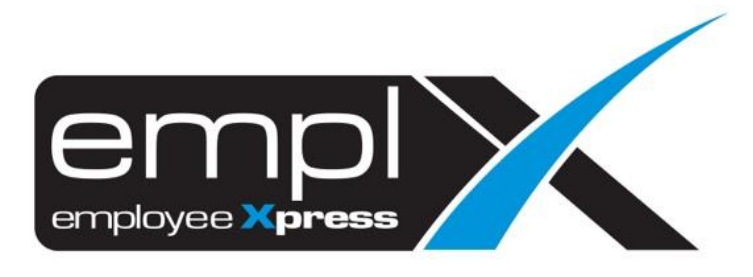

## **HOW TO CREATE A NEW ARTICLE**

1. CMS – CMS Admin

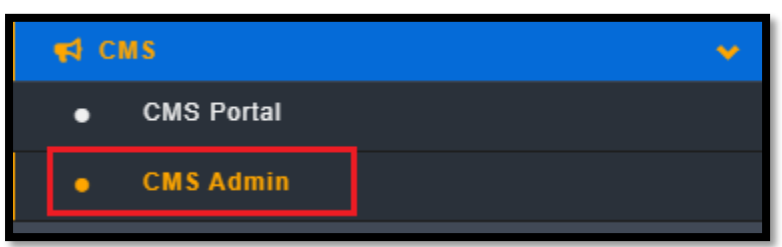

2. Please fill in the caption – select the category – Please select the published / unpolished date – tick Public (Optional) – please fill in the content – click save

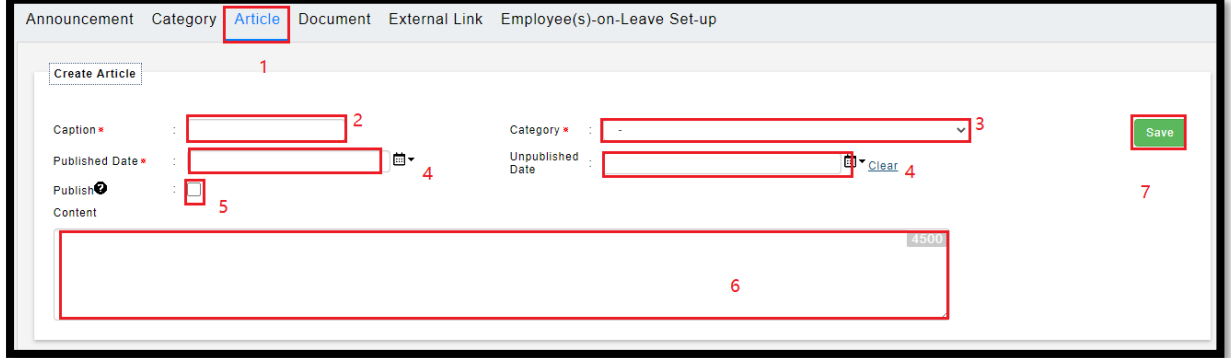

## **HOW TO DELETE ARTICLE**

## 1. Tick on the Delete – click Delete

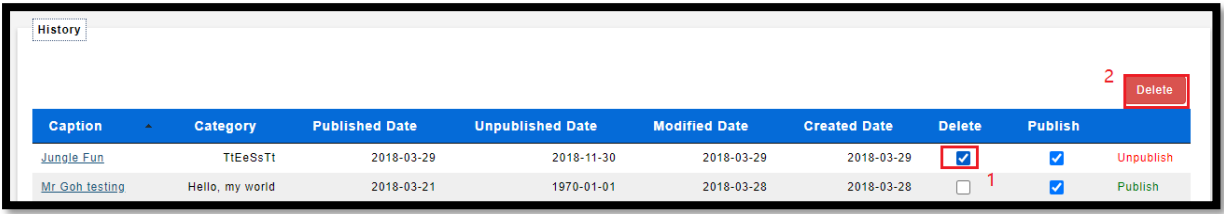